## **Millennium Network**

**Desenvolvimento** BM-1361 – Ajuste na tela de Histórico de Produtos **Versão 5 Release 33 Autor** Jaciara Silva

## Processo:

**Nome do Processo: Histórico de produtos**

# Acesso

Menu Principal\Histórico de Produtos

# Motivação

Os ajustes feitos na tela de Histórico de Produtos permitirão a visualização

# Parâmetros

Sem necessidade de parametrização.

# Entradas

Na tela do Histórico de Produtos, ao selecionar as guias, serão exibidas as informações:

#### **Guia Empenho**

Será exibida somente a quantidade empenhada e os documentos que possuírem as respectivas quantidades empenhadas.

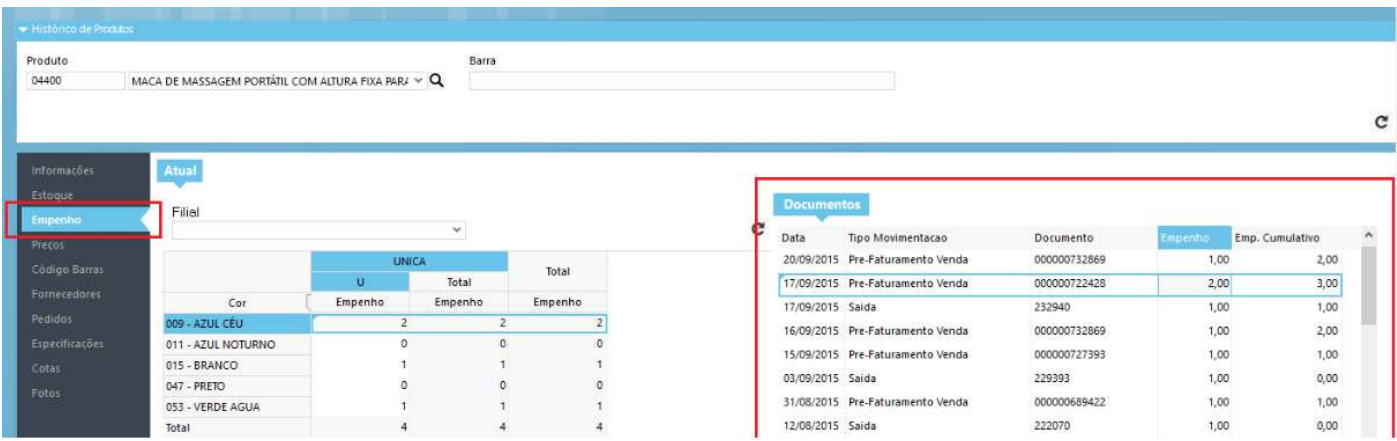

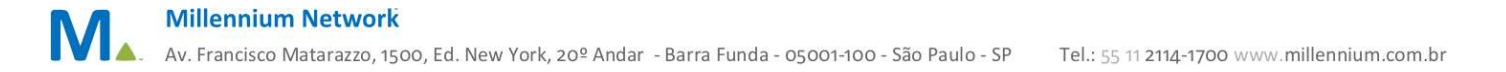

## **Millennium Network**

#### **Guia Estoque**

Foi removida a informação referente ao empenho de itens, já que existe uma aba específica para esta finalidade. Dessa forma, a visualização fica mais clara mostrando apenas as quantidades de itens em estoque e, se houver, os respectivos lotes.

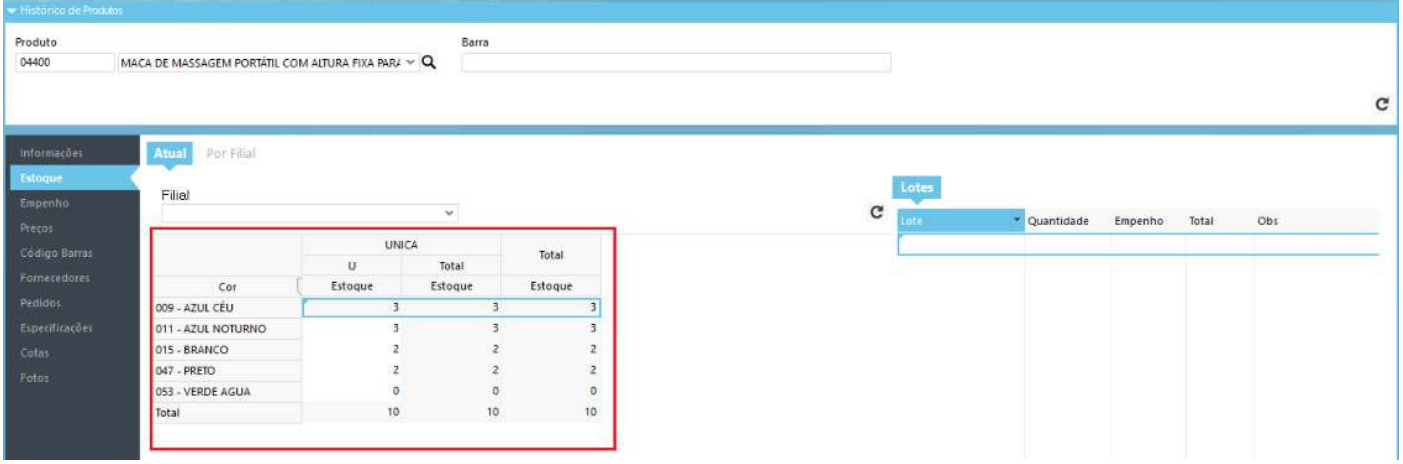

#### **Guia Preço**

Foram inseridos os campos de Tabela de Preço e Validade. Nos casos em que a empresa possuir várias tabelas, poderá visualizar os diferentes preços e os respectivos prazos de validade definidos para cada tabela.

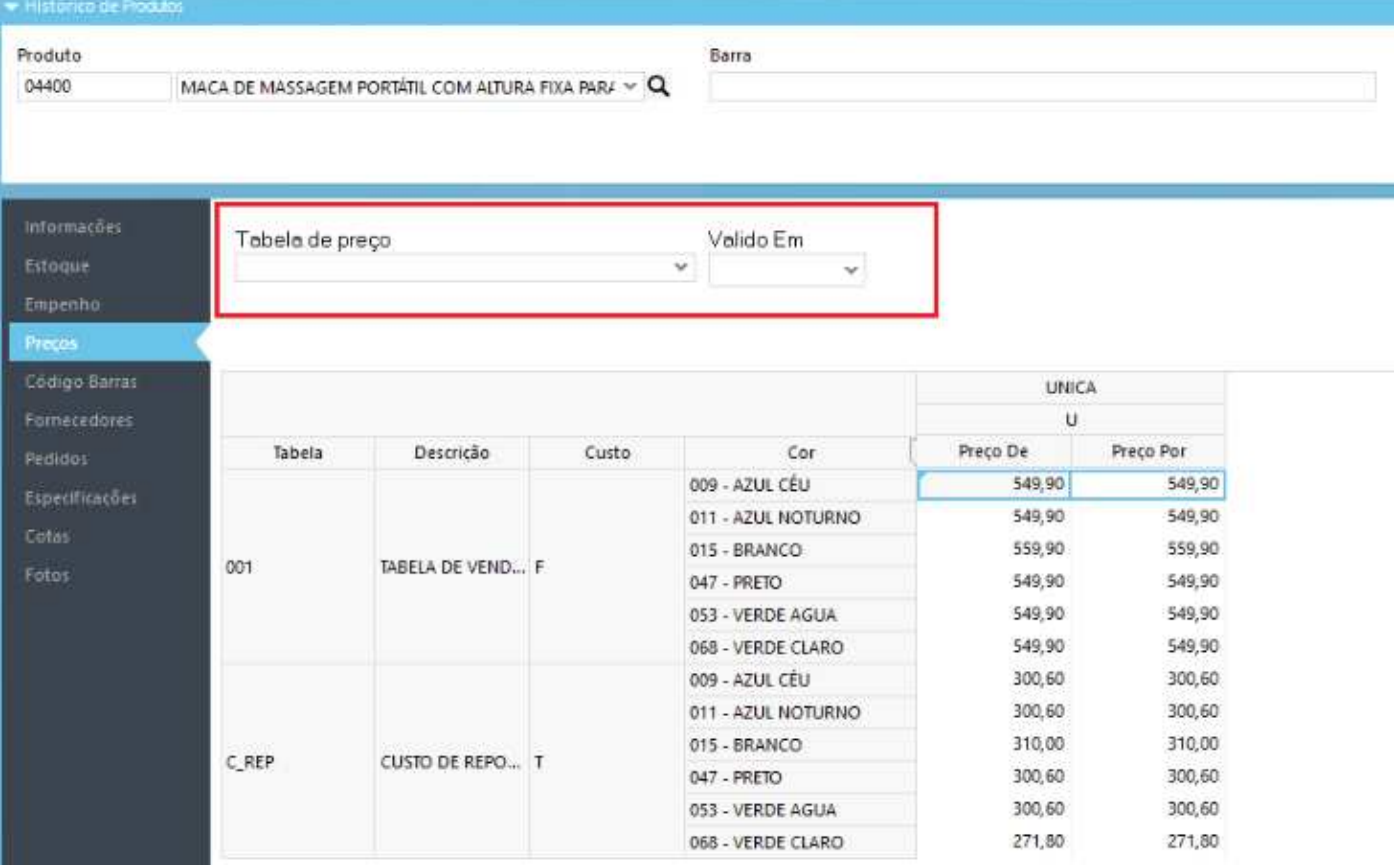

**Guia Informações** 

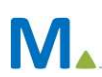

### **Millennium Network**

Os dados referentes à última compra e custo médio tratados separadamente porque, caso não houvesse movimentação do item, estes não seriam apresentados. Após esta alteração, mesmo que não haja movimentação do item no período analisado, será possível visualizar da data da última compra e o seu custo médio.

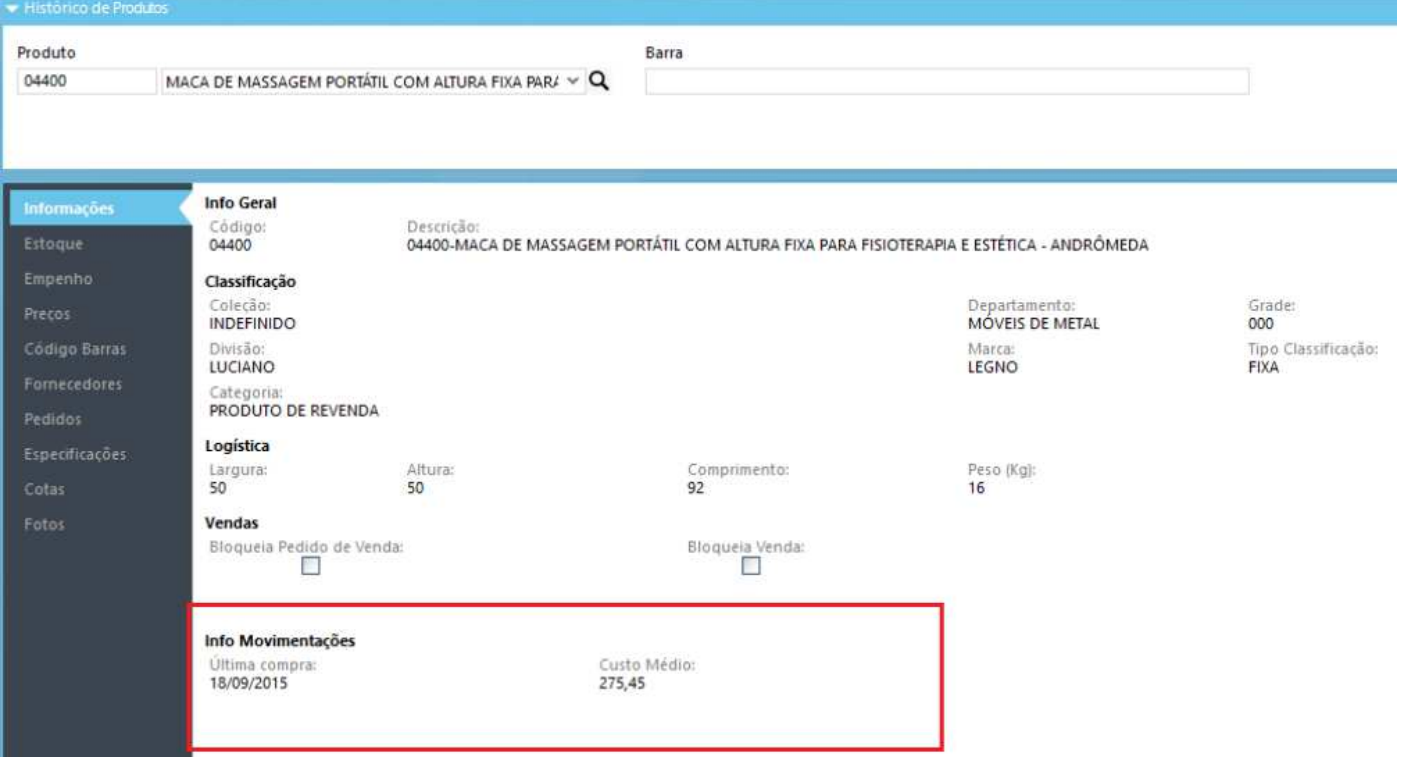

# Validações e Saídas

Visualização do histórico do produto selecionado.